# *Instrukcja obsługi*

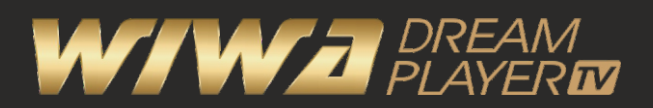

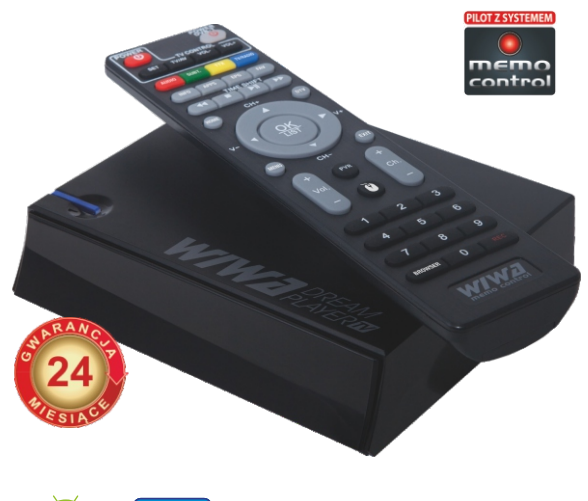

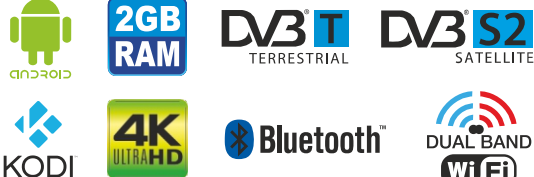

**Przed podłączaniem, użyciem lub regulacją urządzenia prosimy uważnie przeczytać całą instrukcję.**

Przeczytaj uważnie niniejszy podręcznik użytkownika i postępuj zgodnie z instrukcjami.

Nie wolno pod groźbą porażenia prądem zdejmować obudowy pokrywy z urządzenia. Nawet gdy urządzenie jest wyłączone, wewnątrz obudowy może wystąpić niebezpiecznie wysokie napiecie. W razie stwierdzenia uszkodzenia, naprawy mogą być dokonywane wyłącznie przez autoryzowany punkt serwisowy. Otwarcie obudowy powoduje utratę gwarancji.

Urządzenie należy chronić przed nadmiernym ciepłem pochodzącym od słońca, ognia itp.

Aby uniknąć niebezpieczeństwa pożaru lub porażenia prądem, nie wolno wystawiać sprzętu na działanie wody (np. deszczu) i należy chronić go przed wilgocią. Nie wolno umieszczać sprzętu w miejscach narażających go na zroszenie (np. w pobliżu łazienek, saun), umieszczać na odtwarzaczu przedmiotów zawierających płyny (np. wazony).

Nie wolno blokować otworów wentylacyjnych. Otwory znajdujące się w obudowie zostały wykonane dla zapewnienia wentylacji, prawidłowego działania i zabezpieczenia przed przegrzaniem. Otwory te nie mogą być zasłaniane przez położenie urządzenia na łóżku, sofie, dywanie lub na podobnej powierzchni.

Urządzenia nie wolno umieszczać w powierzchni zabudowanej np. półkach na książki lub w szafkach, chyba że zapewniona jest właściwa wentylacja.

Nie stawiać żadnych przedmiotów na obudowie urządzenia. Może to spowodować przegrzewanie i problemy z poprawnym działaniem.

#### **Naprawy**

Wszystkie czynności serwisowe muszą być dokonywane przez punkt serwisowy. Urządzenie należy zgłosić do serwisu, jeśli upadło, został naruszony kabel zasilający, do środka dostała się jakakolwiek ciecz, było trzymane na deszczu, nie pracuje prawidłowo lub słychać znaczące pogorszenie w jakości brzmienia.

#### **Usuwanie wyeksploatowanych urządzeń elektrycznych i elektronicznych**

Ten symbol na produkcie lub jego opakowaniu oznacza, że produkt objęty jest

dyrektywą europejską 2002/96/WE i nie powinien być zaliczany do odpadów domowych i nie wolno wyrzucać razem z innymi odpadami z gospodarstw domowych. Polskie prawo zabrania pod karą grzywny łączenia zużytego sprzętu elektrycznego i elektronicznego wraz z innymi odpadami. Należy go przekazać do odpowiedniego punktu, który zajmuje się zbieraniem i recyklingiem urządzeń elektrycznych i elektronicznych. Dbając o pozbycie się produktu w należyty sposób, można zapobiec potencjalnym negatywnym skutkom dla środowiska naturalnego i zdrowia ludzkiego, jakie mogłyby wyniknąć z niewłaściwego postępowania z odpadami powstałymi ze zużytego sprzętu elektronicznego. Recykling materiałów pomaga w zachowaniu surowców naturalnych. Aby uzyskać szczegółowe informacje o recyklingu tego produktu, należy

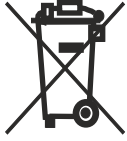

się skontaktować z lokalnymi władzami lub firmą świadczącą usługi oczyszczania.

#### **CE**

Oznaczenie CE informuje, że urządzenie zgodny jest z warunkami dyrektywy 2004/108/EC dotyczącej przestrzegania przez kraje członkowskie przepisów zgodności elektromagnetycznej oraz warunkami dyrektyw 2006/95/EC dotyczących przestrzegania przez kraje członkowskie przepisów niskiego napięcia i bezpieczeństwa związanego z obsługą urządzeń elektrycznych.

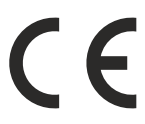

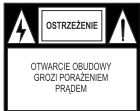

#### **Zawartość zestawu**

• odbiornik WIWA DPTV

• zasilacz 12V

• pilot zdalnego sterowania

• kabel HDMI

#### **Najnowsza instrukcja użytkowania**

## *Najbardziej aktualna i pełna instrukcja użytkowania zawsze znajduje się na naszej stronie internetowej WIWA.INFO.PL , skąd można ją pobrać.*

### **Podstawowe zastosowanie odbiornika**

Produkt posiada system operacyjny Android i jest przeznaczony do podłączenia telewizora lub monitora komputerowego. Gdy urządzenie zostanie podłączone do gniazda HDMI® 2.0, obsługuje także format 4K. Połączenie z siecią i z internetem może być realizowane jako LAN lub WLAN. Urządzenie służy do odtwarzania treści multimediów (filmy video, muzyka, zdjęcia) z sieci domowej, z internetu z samego urządzenia lub z zewnętrznego nośnika danych (karta pamięci, pendrive, zewnętrzny HDD). Aby używać zewnętrznej pamięć podłączonej przez USB, pamięć ta musi obsługiwać standard USB 2.0. Dla prawidłowego, stabilnego nagrywania i odtwarzania wymagane są pamięci o prędkości zapisu 9.0MB/s lub szybsze. Wolniejsze dyski twarde i pamięci flash mogą nie funkcjonować. Dodatkowo produkt może być wykorzystywany jako mini PC z systemem operacyjnym Android. Obsługa WIWADPTV odbywa się za pomocą dołączonego pilota. Poza tym można podłączyć tutaj poprzez port USB standardową myszkę i klawiaturę..

Oprogramowanie i aplikacje można instalować przez Google Play Store. Ponadto można korzystać z innych usług Google (np. Google Drive, Youtube). Należy pamiętać, że potrzebne jest do tego konto Google. Jeśli nie masz jeszcze konta Google, będziesz go potrzebować do rejestracji. Konto Google jest bezpłatne i umożliwia korzystanie z wielu usług Google.

Android jest znakiem towarowym firmy Google Inc. Google i logo Google są zastrzeżonymi znakami towarowymi firmy Google Inc.

## **Naziemna telewizja cyfrowa**

Odtwarzacz WIWA DPTV jest wyposażony w tuner DVB-T/T2, który po uruchomieniu zainstalowanego programu "DTV" i podłączeniu odpowiedniej anteny umożliwia odbiór cyfrowej telewizji naziemnej do złącza antenowego DVB-T. Nie ma specjalnych anten do DVB-T. Do obioru telewizji cyfrowej stosuje się te same anteny, co do odbioru telewizji analogowej. Nie ma więc potrzeby zmieniania instalacji antenowej. Warto jednak sprawdzić jakość i stan instalacji, która do tej pory była wykorzystywana do odbioru telewizji analogowej. Problemy z odbiorem mogą być w przypadku starych podniszczonych instalacji antenowych, czy też anten siatkowych. Zalecane jest stosowanie anten kierunkowych ze wzmacniaczem antenowym, w zależności od konkretnej sytuacji konieczne może być rownież założenie symetryzatora. Anteny pokojowe mogą być stosowane tylko w miejscach o dużym natężeniu sygnału.

Antenę należy skierować na najbliższy obiekt nadawczy emitujący telewizję cyfrową DVB-T. Mapki zasięgu poszczególnych nadajników dostępne są na stronie: cyfryzacja.gov.pl

#### **Telewizja satelitarna**

Dzięki zamontowaniu tunera DVB-S2 w urządzeniu WIWA DPTV, istnieje możliwość odbioru programów satelitarnych FTA. W tym celu należy podłączyć antenę do złącza DVB-S2 i uruchomić program "DTV". Precyzyjne ustawienie anteny jest podstawą dobrego odbioru. Nawet najlepsza antena, która jest źle wyregulowana będzie sprawiać problemy z jakością. Nawet niewielkie błędy ustawienia mogą uniemożliwić odbiór lub bardzo pogorszyć jego jakość. Przed instalacją, należy się upewnić, czy miejsce nadaje się do tego. Właściwy kierunek można wstępnie ustalić porównując z innymi antenami. Bezpośrednio przed anteną nie może być przeszkód zasłaniających sygnał dochodzący do czaszy.

## **FUNKCJE PILOTA ZDALNEGO STEROWANIA**

Pilot zdalnego sterowania z funkcją **MEMO CONTROL** (możliwość zaprogramowania czterech specjalnych klawiszy), służy do włączenia i wyłączenia urządzenia, przeglądania menu, wyboru multimediów i ich odtwarzania. Aby zapoznać się funkcjami pilota zdalnego sterowania, należy zapoznać się z opisem przycisków.

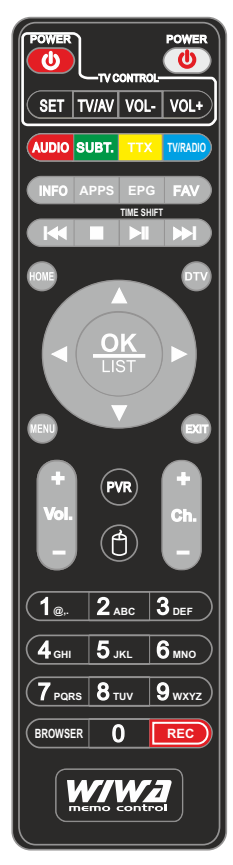

**POWER czerwony -** włącza zasilanie urządzenia i przełącza do trybu standby.

**TV CONTROL -** przyciski do zaprogramowania wybranych funkcji telewizora. Przytrzymujemy przycisk "SET" do momentu zapalenia się na czerwono - mlecznego przycisku "POWER". Następnie na pilot skierowujemy pilot od TV i naciskamy wybrany przycisk na pilocie WIWA z sekcii TV CONTROL (np. Vol. +). Jak mleczny przycisk "POWER" zacznie migać, naciskamy przycisk z pilota TV (odp. Vol. +), z kolejnymi przyciskami postępujemy tak samo. Programowanie kończy powtórne naciśnięcie przycisku "SET".

**CZERWONY / ZIELONY / ŻÓŁTY / NIEBIESKI**  klawisze wielofunkcyjne w zależności od menu ekranowego.

I**NFO -** klawisz szybkiego dostępu do informacji o programie, kanale, aplikacji.

**APPS -** bezpośrednie wejście do folderu z aplikacjami.

**EPG -** uruchomienie przewodnika po programach.

**FAV -** włącza funkcję ulubionych programów.

**FR lub FF -** szybkie przewijanie do tyłu lub przodu.

**STOP-** zatrzymanie odtwarzania lub nagrywania.

**PLAY/PAUSE -** odtwarzanie / pauza.

**HOME -** szybkie przejście do ekranu startowego.

**DTV -** bezpośrednie wywołanie programu obsługującego DVB-T/T2 i TV satelitarnej FTA.

**MENU -** otwiera rozszerzone menu ustawień, np. aplikacje.

**EXIT -** powrót do poprzedniego ekranu lub przerwanie operacji.

**KURSORY -** strzałki: do góry, w dół, w prawo, w lewo są do przesuwania się odpowiednio w górę, dół, prawo i lewo, przełączanie kanałów w funkcji TV i SAT, pogłaśnianie i ściszanie funkcji głośności.

**OK/LIST -** potwierdzenie wybranych funkcji.

**PVR -** bezpośrednie wejście w katalog z nagranym materiałem za pomocą funkcji "REC".

**MYSZKA -** włącza lub wyłącza kursor myszki. Włączoną myszką można sterować za pomocą klawiszy góra - dół / lewo - prawo.

**Vol. +/- -** zwiększanie - zmniejszenie poziomu głośności.

**Ch. +/- -** zmiana kanałów w przód - wstecz **1-9 -** przyciski numeryczne .

**BROSWER -** otwiera przeglądarkę internetową. **REC -** Uruchomienie funkcji nagrywania w funkcji TV.

### **SCHEMATY PODŁĄCZENIA URZĄDZENIA**

## **Panel tylny**

Panel tylny urządzenia WIWA DPTV jest wyposażony w wyjścia video HDMI i AV, wyjścia audio: HDMI, Optical, połączenie sieciowe kablowe, wejście antenowe DVB-T, SAT i wejście zasilania 12V

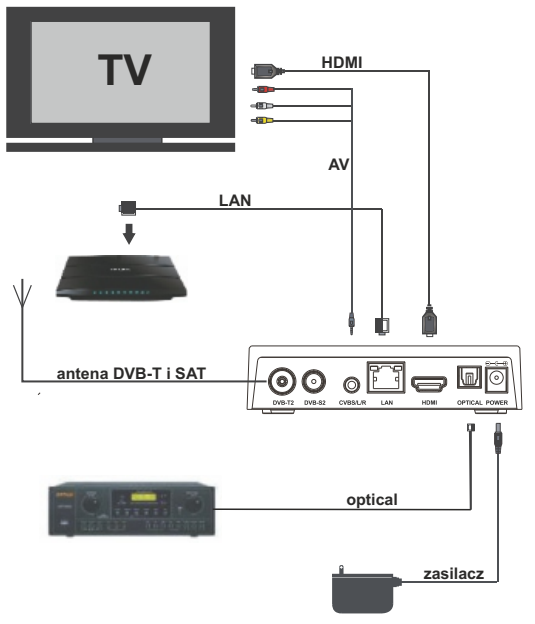

### **Panel boczny**

Na panelu bocznym zainstalowano czytnik kart micro SD i cztery złącza USB.

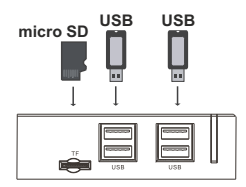

## **Programowanie pilota systemu "MEMO CONTROL"**

Żeby rozpocząć programowanie, należy położyć pilot WIWA naprzeciwko pilota odbiornika TV od którego ma się nauczyć wybranej funkcji. Piloty powinny być skierowane przodem do siebie w odległości ok 5-10 cm. W tym momencie możemy rozpocząć proces programowania w następującej kolejności:

1. Na pilocie WIWAprzytrzymujemy przycisk **SET** (ok. 5-10 sek.), aż kontrolka (w tym przypadku mleczny przycisk POWER) zaświeci się jaśniejszym niż przy normalnej pracy czerwonym światłem.

2. W celu zaprogramowania któregoś z czterech klawiszy znajdujących się w sekcji "TV CONTROL" naciskamy raz na wybrany przycisk (np. POWER), w tym momencie czerwona kontrolka zacznie migać.

3. Naciskamy raz odpowiedni przycisk pilota TV, którego funkcja ma zostać przypisana do wybranego wcześniej przycisku na pilocie WIWA. W tym momencie czerwona kontrolka na pilocie WIWA powinna zamigać i przejść do stanu ciągłego jasnego świecenia, jest to sygnał przypisania zadanej funkcji.

4. Aby zaprogramować kolejne przyciski należy powtórzyć czynności z pkt. 2 i 3**.** Programujemy pozostałe przyciski ( w naszym przypadku - VOL+, VOL- i TV/AV) **Uwaga !**

Zaprogramować można dowolne cztery przyciski z innego pilota, bez względu na ich funkcje. Pilot "WIWA MEMO" w oznaczonej strefie TV CONTROL posiada 4 programowalne przyciski - POWER, VOL+, VOL-, TV/AV. Oznaczenie przycisków w strefie TV CONTROL jest przyjęte przez nas jako najczęściej stosowane i wystarczające do prawidłowej obsługi odbiornika telewizyjnego w zakresie odbioru telewizji cyfrowej DVB-T. Jednocześnie każdy z programowalnych przycisków można zaprogramować dowolną funkcją inną niż nasza dedykacja.

5. Aby zakończyć programowanie przycisków należy przycisnąć przycisk **SET**. Spowoduje to wygaszenie diody sygnalizacyjnej.

#### **Ważne wskazówki do obsługi odbiornika**

Dzięki zastosowaniu menu ekranowego (OSD) uproszczona została obsługa odbiornika oraz zmniejszona liczba klawiszy na pilocie. Wszystkie funkcje wyświetlane są na ekranie i mogą być sterowane małą ilością klawiszy. Wspólne funkcje połączone są w jedno "MENU". Wybrana funkcja oznaczona jest kolorem. W zależności od wybranej opcji pokazane są "Klawisze funkcyjne": czerwony, żółty, zielony, niebieski i biały w postaci grafiki i opisu. Kolory przedstawiają rożne funkcje w poszczególnych "Menu". Przez naciśnięcie na pilocie klawisza wybrana funkcja zostanie uruchomiona. Tzw. klawisze funkcyjne są aktywne tylko wtedy, gdy w odpowiednim polu jest o nich informacja. Interfejs użytkownika umożliwia nawigację w obrębie menu i funkcji na kilka sposobów. Bezpośredni dostęp do funkcji umożliwiają niektóre przyciski na pilocie. Przyciski są wielofunkcyjne, co oznacza, że ich funkcje zależą od wcześniej uaktywnionych elementów.

## **Podłączenie do sieci lokalnej**

#### 1. Przewodowe - LAN

Do podłączenia odbiornika do sieci lokalnej użyj kabla z końcówkami Rj45. Jeśli jest możliwość podłączenia urządzenia przez LAN, zalecamy skorzystanie z tej opcji, ponieważ przy stosowaniu kabla LAN prędkości i stabilność przesyłu jest z reguły znacznie lepsza.

### 2. Bezprzewodowe - WLAN

Odbiornik można podłączyć do sieci lokalnej Wi-Fi zarówno 2,4GHz jak i 5Ghz. Nie ma możliwości jednoczesnego używania obu częstotliwości. Aby wybrać lokalną sieć WiFi, należy w menu głównym wybrać "USTAWIENIA" - "Sieć" - "WiFi", aby sprzet wyszukał automatycznie dostępne sieci bezprzewodowe należy pamiętać by funkcja "Wi-Fi device" była włączona.

#### **URUCHOMIENIE WIWA DREAM PLAYER TV**

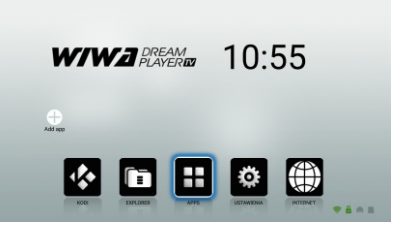

#### **Aplikacja DTV**

Aplikacja DTV do obsługi naziemnej telewizji cyfrowej i telewizji satelitarnej FTA (niekodowanej) jest uruchamiana ręcznie przyciskiem DTV na pilocie. Skrót do aplikacji dostępny jest również w głównym menu APPS - DTV. Głowice obsługują dwa standardy telewizji naziemnej DVB-T/T2 i telewizję satelitarną 4K DVB-S2 (FTA).

#### **Instalacja Programów Telewizji Naziemnej DVB-T/T2**

Po uruchomieniu programu DTV, należy wywołać przyciskiem MENU na pilocie funkcje programu. Wybieramy zakładkę "**Instalacja**", a następnie "Automatyczne wyszukiwanie". Po wykonaniu tych czynności (zakładając, że antena została prawidłowo zainstalowana) program automatycznie wybierze dostępne programy telewizyjne i radiowe DVB-T/T2.

Ciesz się telewizją po zakończeniu automatycznego wyszukiwania kanałów telewizyjnych. Wykorzystuj przycisk VOL + / VOL- do kontrolowania głośności. Używaj CH + / CH-, aby zmienić kanał (przyciski są zdublowane przez kursory kierunkowe). Naciśnij przycisk OK, aby wyświetlić listę kanałów i wybrać kanał. Wykorzystaj inne możliwości programu. W menu "**Menedżer kanałów**" mamy możliwość edycji listy kanałów, tworzenie własnych list i ich usuwanie. Funkcja "**EPG**" (Electronic Programming Guide) otwiera okno elektronicznego przewodnika po programach. Dostępność usługi EPG, oraz ilość zawartych w niej informacji jest zależna od stacji i opcji emisji sygnału w danym regionie i czy operator nadaje prawidłowe dane EPG. Jeśli dane takie nie są nadawane okienka są puste!. W oknie przewodnika po programach – EPG są dostępne informacje o bieżących i następnych programach na poszczególnych kanałach. Dzięki nim poznajemy czas i datę nadania interesującej nas audycji. Przewodnik po programach posiada dodatkowe funkcje przydatne przy nagrywaniu i otrzymaniu dodatkowej informacji o audycji. Natomiast "**DTV preference**" daje nam możliwość doprecyzowania różnych ustawień. Kontrola rodzicielska jest zablokowana hasłem fabrycznym "**0000**". W folderze "Lista nagrań" znajdują się nagrane programy, a "Lista timerów" są zadania do wykonania w zakresie nagrywania wybranych audycji. **Instalacja Programów Telewizji Satelitarnej FTA**

Proces instalacji przebiega podobnie jak w przypadku telewizji naziemnej, także uruchamiamy program DTV i wybieramy DVBS2. Następnie uruchamiamy menu. W funkcji "**Instalacja**" wybieramy satelitę, w zakładce "Ustawienia anteny". wybierzemy satelitę, skonfigurujemy parametry LNB, wybierzemy typ i port DiSEqC a następnie przejdziemy do zakładki "Multi Scan" i uruchomimy automatyczne wyszukiwanie kanałów. Pozostałe funkcje menu DTV działają podobnie ja w przypadku menu DTV w funkcji DVB-T/T2.

#### **Miracast/Airplay/DLNA**

WIWA DPTV wspiera Miracast / Airplay / DLNA. Oznacza to, że można udostępnić ekran telefonu Android/iPhone na telewizorze lub udostępniać wideo / muzykę / zdjęcia z telefonu Android / iPhone, Android Tablet/ iPad na telewizorze przez odbiornik.

## **SPECYFIKACJA TECHNICZNA**

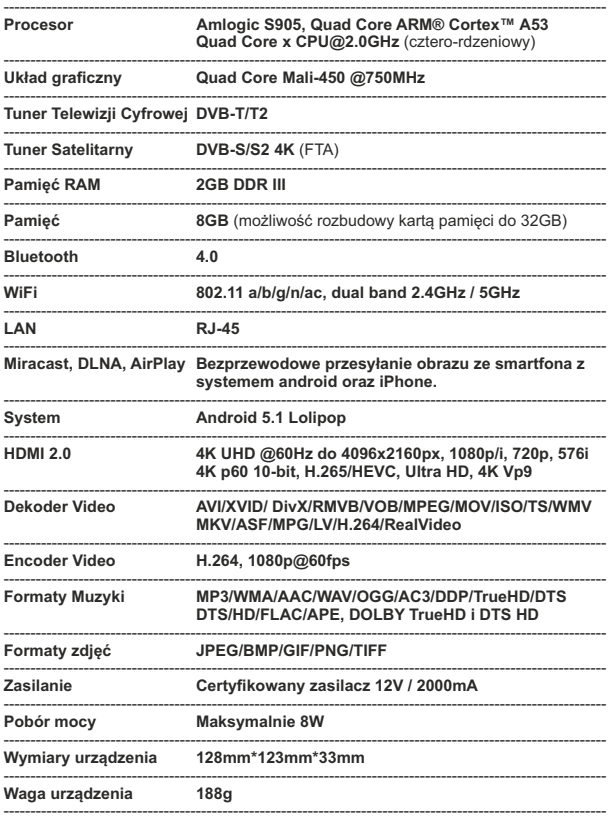

Produkt firmy WIWA jest poddawany stałym modernizacjom, w związku z czym zastrzegamy sobie prawo do wprowadzania modyfikacji i zmian parametrów technicznych bez powiadomienia. Opisy obsługi i realizacji funkcji zawarte w niniejszym podręczniku nie muszą 100% odpowiadać rzeczywistym parametrom odtwarzacza.

*Znaki handlowe i zastrzeżone innych firm są ich własnością i zostały tutaj wymienione wyłącznie dla celów informacyjnych.*